## Exporter les camps de ta Région

Pour toute question, n'hésite pas à contacter scribe@guides.be ou le Carrick au 02/538.40.70. Pour pouvoir obtenir les informations sur les camps de ta Région, clique sur  $\equiv$  pour développer le menu. TEST RÉGION - Cadre Région ZZ ~  $\alpha$  $=$  $\Omega$ Et sélectionner ensuite Export des camps. Listes et Rapports 狂 狂 Annuaire des cadres Liste des membres **Export des camp Export des membres** 

Un écran avec des paramètres s'ouvre, il te reste à compléter le champ concernant l'année pour laquelle tu souhaites sortir les données sur les camps et à lancer le processus avec le bouton « exécuter ».

Afin d'exporter ton listing sous Excel, sélectionne le type de fichier en xls – Excel Format file

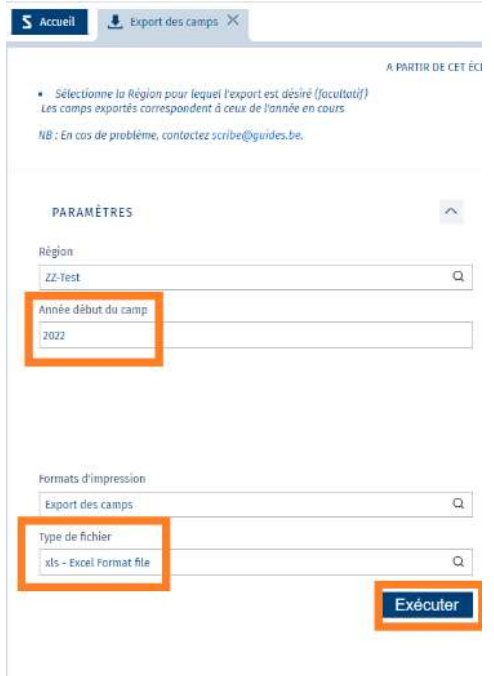

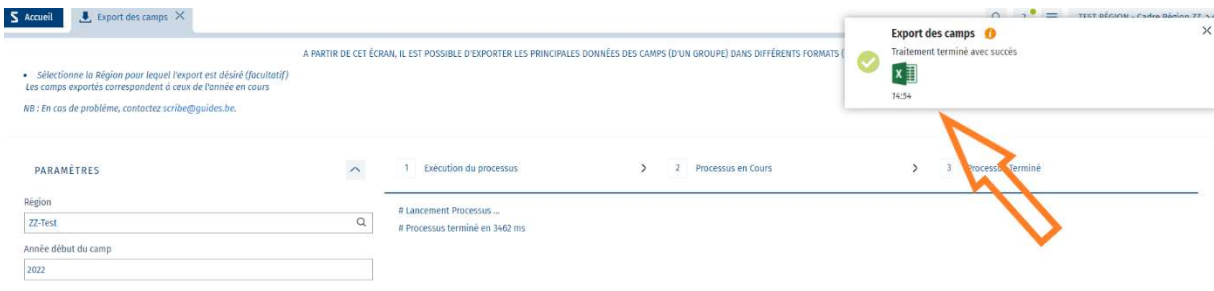

## Sommaire :

- Création du petit camp
- Infos générales
- Endroit de camp/Étapes
- Infos ONE
- Assurance
- Validation déclaration

## Création de ton petit camp

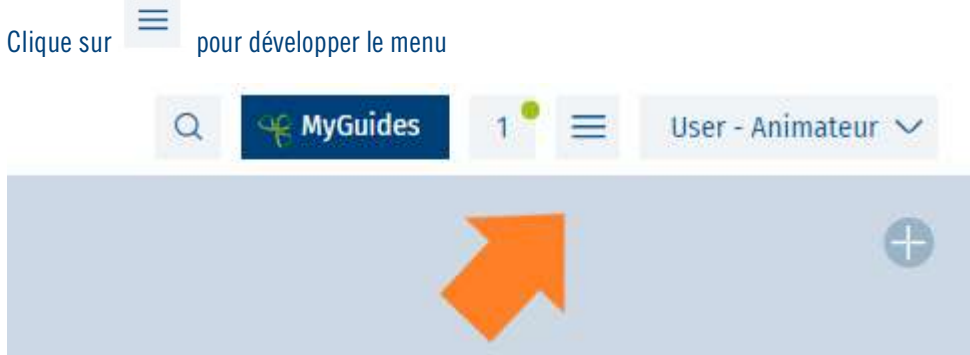

## Et sélectionne ensuite Petits camps/Historique camps

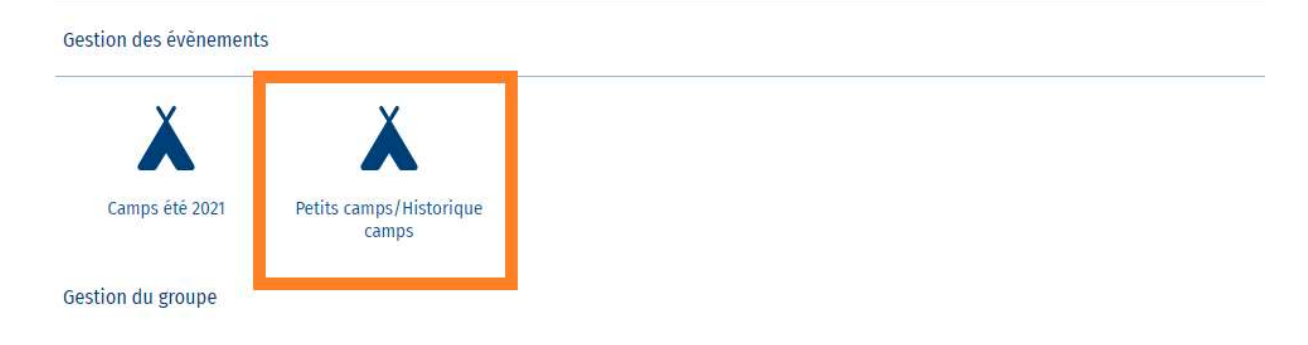

Pour encoder ton petit camp et y enregistrer les informations nécessaires, clique sur « Ajouter un enregistrement » à

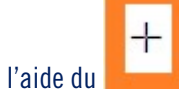

Tu arriveras sur la fenêtre de ton petit camp où il faudra remplir les cases, puis sauver :

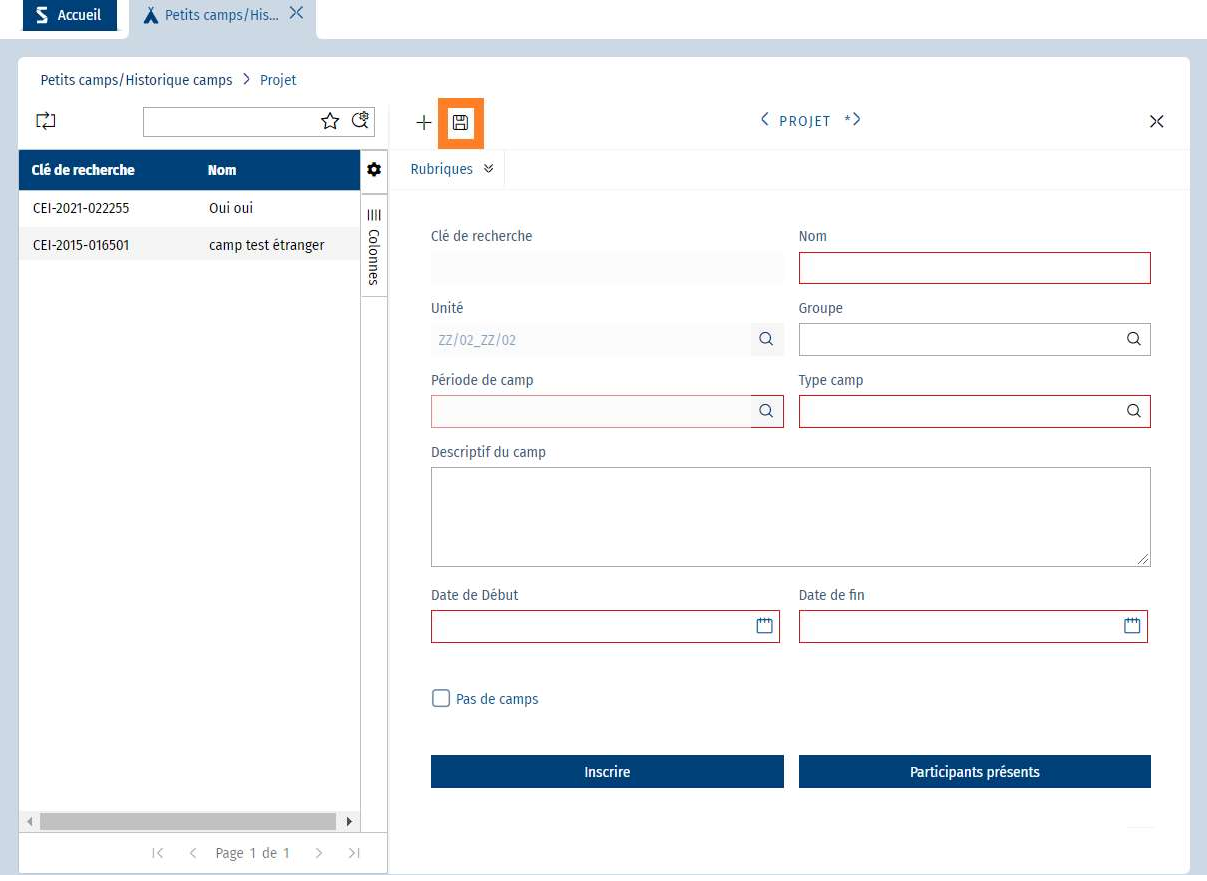

Dans cet écran, encode le nom de ton camp, le sous-type d'évènement (Petit camp) et les dates de celui-ci. Sauvegarde avec le bouton Enregistrer.